Best Practices for deploying VMware ESX 3.x and 2.5.x server with EMC Storage products

Sheetal Kochavara

Systems Engineer, EMC Corporation

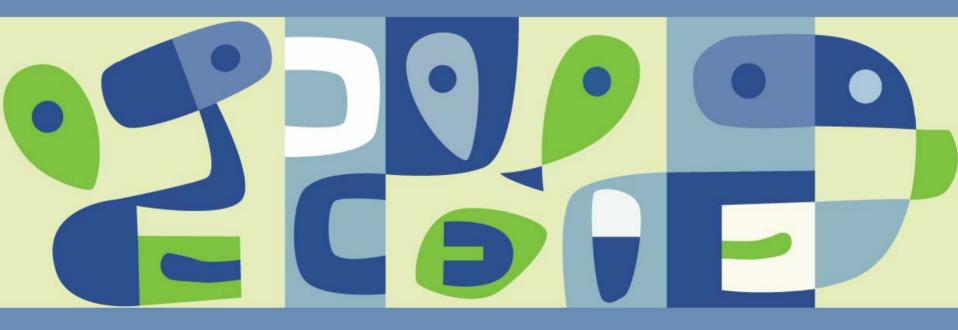

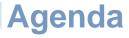

- Overview of EMC Hardware and Software
- Best practices with VMware ESX 3.0.x and ESX 2.5.x
  - Connectivity
  - > Performance
  - Business Continuity and Backup
- Customer Case Study

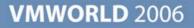

#### **EMC Symmetrix DMX Hardware Series**

#### Industry's Broadest and Most Powerful High-end Storage Family

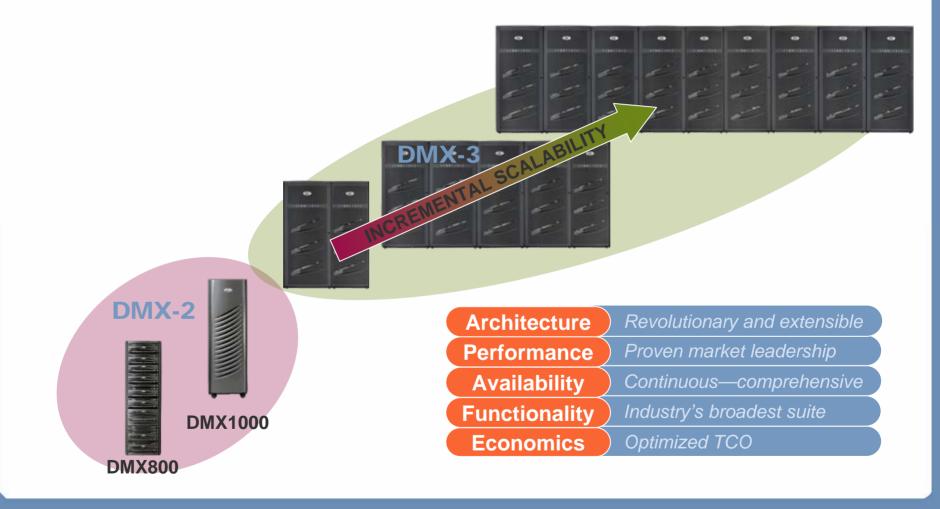

#### **EMC CLARiiON Hardware Series**

#### 2006 CLARION FAMILY COMPLETE RANGE OF AFFORDABLE AND EASY-TO-USE STORAGE PLATFORMS

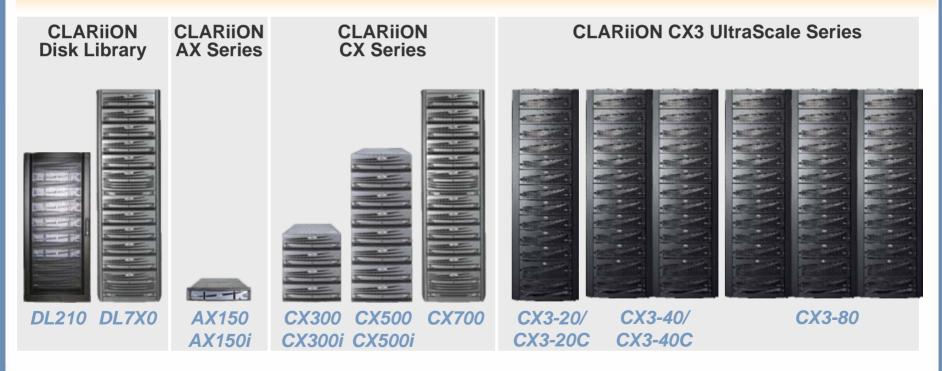

Proven software functionality

#### **EMC Celerra Hardware Series** Broadest Range of NAS Products

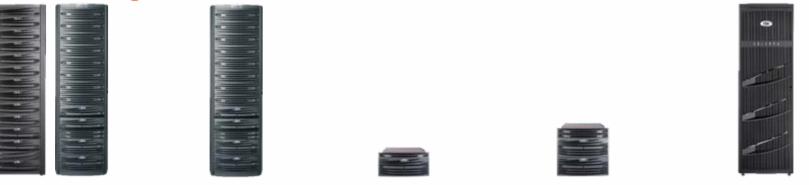

| NS350<br>NS500<br>NS700<br>NS40 | NS704<br>NS80             | NS500G<br>NS700G<br>NS40G | NS704G<br>NS80G     | NSX                       |
|---------------------------------|---------------------------|---------------------------|---------------------|---------------------------|
| High availability               | Advanced clustering       | High availability         | Advanced clustering | Advanced clustering       |
| One or two<br>Data Movers       | Four Data Movers          | One or two<br>Data Movers | Four Data Movers    | Four to eight<br>X-Blades |
| Upgradeable<br>to gateway       | Upgradeable<br>to gateway | NAS gateway to SAN        | NAS gateway to SAN  | NAS gateway to SAN        |
| Integrated<br>CLARiiON          | Integrated<br>CLARiiON    | CLARiiON, Symmetrix       | CLARiiON, Symmetrix | CLARiiON, Symmetrix       |

#### EMC Array Software

|             | Symmetrix            | CLARiiON                             | Celerra              |  |
|-------------|----------------------|--------------------------------------|----------------------|--|
|             | Symmetrix            | CLARIION                             | Celeira              |  |
|             |                      |                                      |                      |  |
| Management  | ControlCenter        | Navisphere Manager                   | Celerra Manager      |  |
|             | Symm CLI             | Navisphere CLI                       | - Performance        |  |
|             | Performance Analyzer | Navisphere Analyzer                  | Monitoring           |  |
|             |                      | Navisphere Quality<br>Server Manager |                      |  |
| Aggregate   | Metavolumes          | MetaLUNs                             | Virtual provisioning |  |
| software    | Optimizer            | LUN Migration                        | Volume Manager       |  |
| Replication | TimeFinder Snap      | SnapView Snapshots                   | SnapSure             |  |
|             | TimeFinder BCVs      | SnapView Clones                      | IP replication       |  |
|             | TimeFinder Mirror    | MirrorView/S                         | - Celerra Replicator |  |
|             | SRDF/S               | MirrorView/A                         | SAN replication      |  |
|             | SRDF/A and SRDF/AR   | SAN Copy                             | - SRDF\SRDF/A        |  |
|             | Open Replicator      |                                      | - MirrorView/S       |  |
|             |                      |                                      |                      |  |

#### Agenda

Overview of EMC Hardware and Software

Best practices with VMware ESX 3.0.x and ESX 2.5.x

- Connectivity
- > Performance
- Business Continuity and Backup
- Customer Case Study

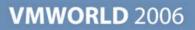

# **Connectivity - Boot from SAN**

#### ESX boot from SAN (Fibre Channel (FC))

- Use RAID 1/RAID 1/0 (highest level of availability)
- Use RAID 5 (optimal capacity/performance ratio)
- Boot LUN size (Service Console swap space)
- iSCSI boot using hardware initiator (Q4-06/Q1-07)
- RDM supported with ESX 3.x boot

#### VM boot from SAN (FC and iSCSI)

- CLARiiON and Celerra iSCSI
  - ESX iSCSI software-initiator supported
  - Support for hardware initiator Q4-06/Q1-07
- OS/application
  - Use RAID 1/RAID 1/0(highest level of availability)
  - Use RAID 5 (optimal capacity/performance ratio)
  - Each VM has it's own swap space for ESX 3.x
    - Place swap with OS (default settings)

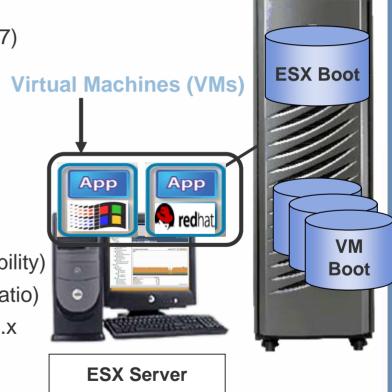

#### Connectivity - Boot from SAN (contd.)

#### Celerra NFS boot options

- Boot ESX from local device, SAN or iSCSI
- Boot and provision storage for VMs from Celerra using NFS
  - Requirement for VMotion/DRS/VMware HA
  - NFS version 3 over TCP only (no version 2, no UDP)
  - Use RAID 5 or RAID 1
  - Place swap files on SAN, iSCSI or local storage
- Be careful when using lower-tier (e.g. ATA) disks for boot
  - Targeted for sequential I/O workload
  - Swap file I/O characteristics is random
- Separate LUN(s) for templates, ISO images
  - Can use iSCSI, NFS or ATA

## **Connectivity – Multipathing\Failover (Fibre Channel)**

- VMware's native multipath software
  - Symmetrix (Fixed policy)
  - > CLARiiON (MRU policy)
- Zoning
  - Single initiator (HBA) zoning
  - Static load balancing for Symmetrix
    - Balance load across FAs and HBAs
- Online Code Upgrades supported
- CLARiiON
  - Recommended that each HBA have access to both SPs

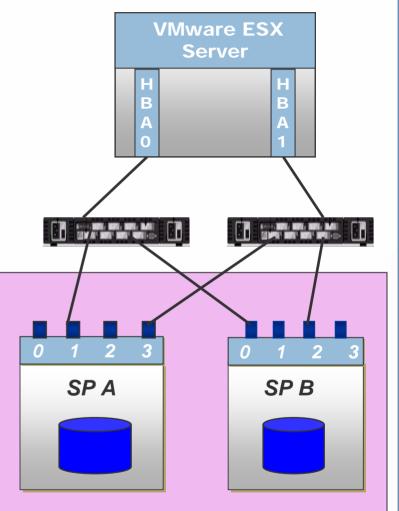

## Single SP access to each HBA issue for active-passive arrays

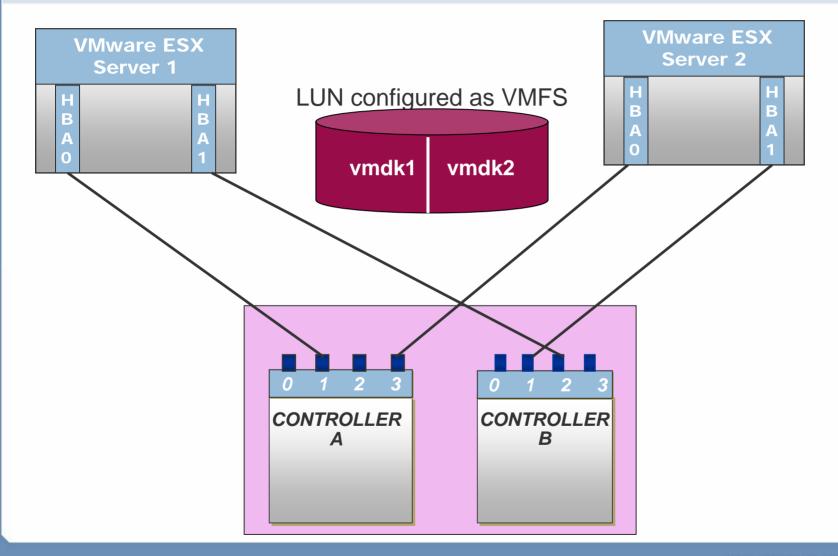

#### Connectivity – Multipathing\Failover (CLARiiON iSCSI)

- VMware's native multipath software
  - > CLARiiON (MRU policy)
- Enable NIC Teaming
  - Common termination point
  - > Use dedicated Vswitches/VLANs
    - iSCSI traffic
- iSCSI Hardware initiator
  - Each HBA have access to both SPs
- Online Code Upgrades supported

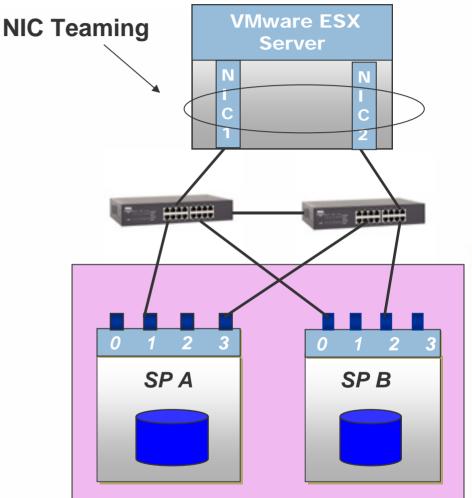

#### Connectivity – Multipathing\Failover (NFS and Celerra iSCSI)

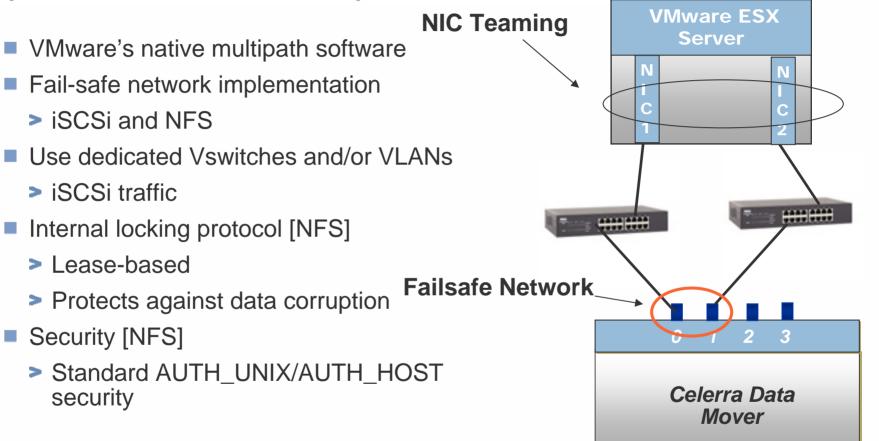

## Performance Considerations (Fibre Channel and iSCSI)

# Configuration for LUN Layout

- > Avoid using same set of disks for different applications I/O characteristics
- LUNs should be sized according to anticipated I/O workload
  - Recommended LUN size should be less or equal to 500GB
- Option to spread load across multiple physical disks for capacity and expansion for application data volumes
  - Symmetrix Metavolumes, CLARiiON MetaLUNs or Celerra Striped Volumes
- Maximum LUNs per VirtualCenter farm or cluster
  - Dependent on number of ESX servers and VM workload

# Performance Considerations (Fibre Channel and iSCSI) (Contd.)

## Configuration for VM OS/application

- > Use VMFS volumes to avoid increase in LUN count
- > Fibre Channel recommendations
  - Maximum 16 ESX servers and 32 I/O-intensive VMs per VMFS volume
  - Recommended: Each VMFS volume should not contain more that 10-15 VMs
    - To avoid SCSI-reservation issues and queuing
    - Factor in number and type of back-end disks
    - Reserve space for VMware snapshots
    - See replication best practices for VMFS volumes (slide 23)
- iSCSI recommendations
  - Half the number of VMs that are recommended for Fibre Channel

# Performance Considerations (Fibre Channel and iSCSI) (Contd.)

## Managing data for I/O intensive application

- Separate LUNs for OS/app and application data
- Use RDM or present the entire VMFS volume (virtual disk) to the VM

#### Follow best practice recommendations for a physical server

- > Align application data disks at Virtual Machine Level for ESX 3.x
  - For VMFS and RDM virtual disks
  - Use VirtualCenter to create VMFS volumes for filesystem alignment

#### Tests conducted on misaligned and aligned VMFS volumes

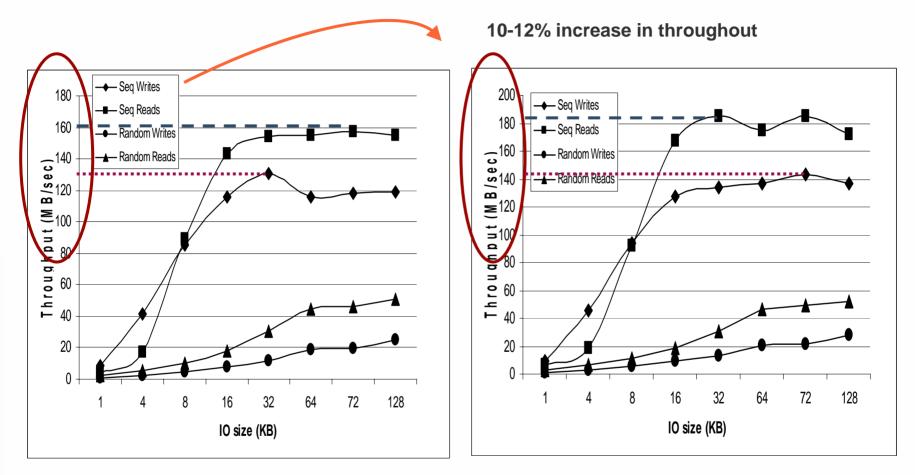

VMFS Misaligned - RAID 5

VMFS aligned to 64K - RAID 5

# **Celerra Performance Considerations (NFS)**

- Use TCP mount options with read and write buffer size=32k
- Use VLAN for ESX Storage interfaces
- Avoid VM swapping to NFS volumes
  - Edit VM config file to add sched.swap.dir
  - Place swap on SAN, iSCSI or local
- 8 NFS mounts per ESX Server allowed by default.
  - To increase: Select host from inventory, right-click Advanced Settings, select "NFS"
  - > Adjust "NFS.MaxVolumes"

#### 🔗 Configuration Parameters

Modify or add configuration parameters as needed for experimental features or as instructed by technical support. Entries cannot be removed.

| Name 🛆                         | Value                                                               |
|--------------------------------|---------------------------------------------------------------------|
| checkpoint.vmState.readOnly    | FALSE                                                               |
| checkpoint.vmState             | FALSE                                                               |
| config.readOnly                | FALSE                                                               |
| sched.swap.derivedName         | /vmfs/volumes/019eb74d-962a5372/W2K Server/W2K Server-91ceca83.vswp |
| scsi0:0.redo                   | true                                                                |
| scsi0:1.redo                   | true                                                                |
| scsi0:2.redo                   | true                                                                |
| scsi0:3.redo                   | false                                                               |
| tools.syncTime                 | FALSE                                                               |
| vmware.tools.internalversion   | 7169                                                                |
| vmware.tools.installstate      | none                                                                |
| vmware.tools.lastInstallStatus | unknown                                                             |
| <                              |                                                                     |
|                                | Add Row OK Cancel Help                                              |

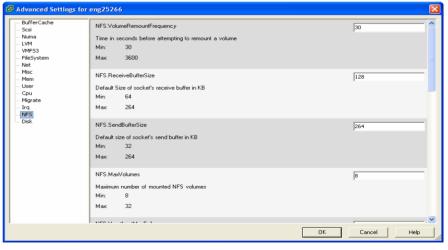

#### **Array-based Replication and ESX Server Interoperability**

- Symmetrix and CLARiiON replication products are supported with RDMs and VMFS volumes
  - Guest operating system images, as well as the application data, can be replicated
  - Both VMFS and RDM volumes, the replica can be presented to the same ESX Server with ESX 3.x
    - For ESX 2.5.x, only replicas of RDM volumes can be presented back to the same ESX server
    - Allows one VM to use the production LUN, and another VM on the same ESX Server to access the replica

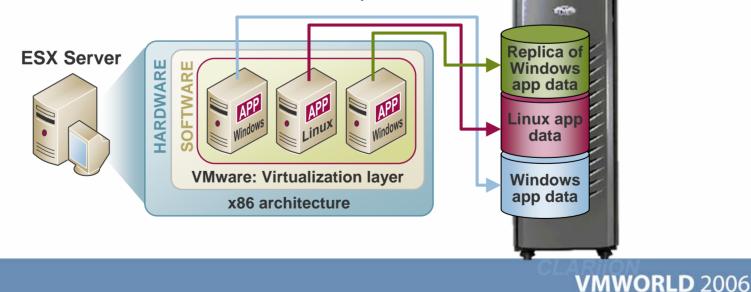

## **Array-based Fibre Channel Replication Considerations**

VMFS or RDM for application data ?

- Use VMFS if:
  - You wish to administer less LUNs, easy provisioning of VM
  - Replicate entire VMFS volume along with all its virtual disks
    - Crash-consistent replica if not all virtual disks are application quiesced
  - Support for VMware snapshots is required
  - Using VMware Consolidate Backup (VCB)
  - > Using VirtualCenter cloning

- Use RDM [physical compatibility mode] if:
  - Replicating application data to and from a physical to virtual infrastructure
  - SAN Replication software tools to run inside virtual machines
    - admsnap, admhost etc.
  - No support for VMware snapshots
  - For virtual machine clustering between physical servers
  - Online expansion using arraybased expansion technology

# Array-based Fibre Channel Replication Considerations (Contd.)

- Use array-based consistency technology
  - > Groups of multiple LUNs
    - Replicate OS\application and application data LUNs
  - > Applications distributed across many LUNs
    - e.g. databases, volume managers (VMFS spanning)
- Flush buffers
  - > Host, disk, database buffers before replication
  - > Use EMC-based tools to flush disk buffers
- Replication of VM OS images
  - Replica crash-consistent if VM not powered down

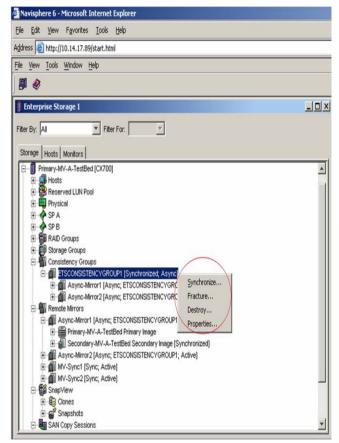

## **Array-based iSCSI Replication Considerations**

#### CLARiiON iSCSI

- ESX iSCSI software and hardware (Q4-06/Q1-07) initiator
  - Replication granularity entire VMFS volume
  - Similar replication considerations as Fibre Channel
- VM iSCSI software initiator
  - Replication granularity VM virtual disk
  - Replica presented to a different VM (same or different ESX server)

- Celerra iSCSI
  - ESX iSCSI software and hardware (Q4-06/Q1-07) initiator
    - Use Celerra Replicator (RDM volumes)
    - Support for Replication Manager/SE (RDM only)
  - > VM iSCSI software initiator
    - Replication granularity VM virtual disk
    - Support for Replication Manager/SE

#### **Array-based Replication NFS Considerations**

- Integration with array replication technologies
  - > Symmetrix SRDF/S, SRDF/A, CLARiiON MirrorView/S
- Celerra Replicator offers asynchronous volume based option
  - Replication granularity is entire NFS volume
- Snapsure can be used with NFS for checkpoints
  - Replication granularity is entire NFS volume

# Implementing array-based replication of VMFS volumes with ESX 3.0

- Replica assigned to different ESX server
  - For both local and remote array-based replication
    - Recommended
      - Set the LVM.EnableResignature parameter to 0
      - Set the LVM.Disallowsnapshotlun to 0
    - Within VirtualCenter, place destination ESX server in a different datacenter object
- Local Replication (application data volume)
  - Ensure that the target VMFS is not accessed
    - No command to un-mount a VMFS volume
- Remote Replication
  - Destination VM is not powered on unless there is a disaster

Overview of EMC Hardware and array-based software

- Best practices for implementing EMC storage with VMware ESX 3.0.x
  - > Connectivity
  - > Performance
  - > Business Continuity and Backup
- Customer Case Study

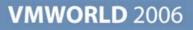

#### **Case Study - Customer consolidation**

- About "ABC" Corporation
  - Headquarters in Pennsylvania, US
- IT service department
  - Applications
    - SQL Server
    - Web servers
    - File Share Servers
    - Home grown applications
- Initial environment
  - CLARiiON running on VMware ESX 2.5.x
  - Host-level Virtual Machine Backup

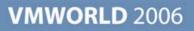

#### **Requirements**

- Need for more Virtual Machines (servers) running of Windows 2003 and Windows 2000
- Required another SAN array for running other OSs and applications
   Maxed out the capacity of their existing CLARiiON system
- Wanted to deploy ESX 3.0 in the environment
  - > VMware Distributed scheduling
  - > VMware High Availability
- Needed a remote replication solution for disaster recovery at a remote site
  - > 20 miles apart from primary site

#### Implementation

- Three VMware ESX 3.0 servers
  - > HP DL580 (G4) servers
  - Total: 10 Windows virtual machines
- Proposed CX3-20 at the primary site with 60 drives
  - Virtual Machines booting from CLARiiON
  - LUNs configured as VMFS volumes
    - Host LUN ID is identical across all ESX servers
    - Shared across the 3 ESX servers for VMotion, VMware HA, DRS
- MirrorView/A for disaster recovery to another CX3-20 system
  - > 20 miles from primary site
  - Cisco 9216i over T3 line (FC over IP)
  - Replicating SQL Database
  - RPO ~ 4 hours

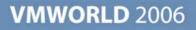

#### LUN Layout for VMware ESX

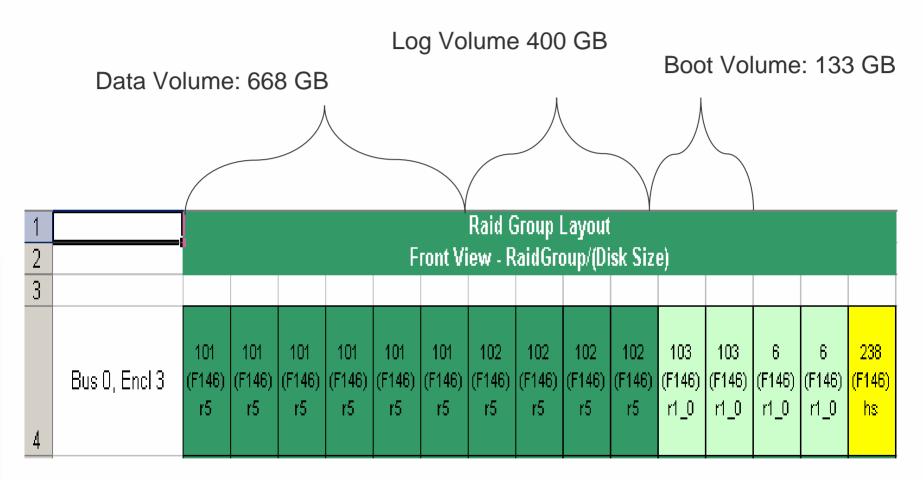

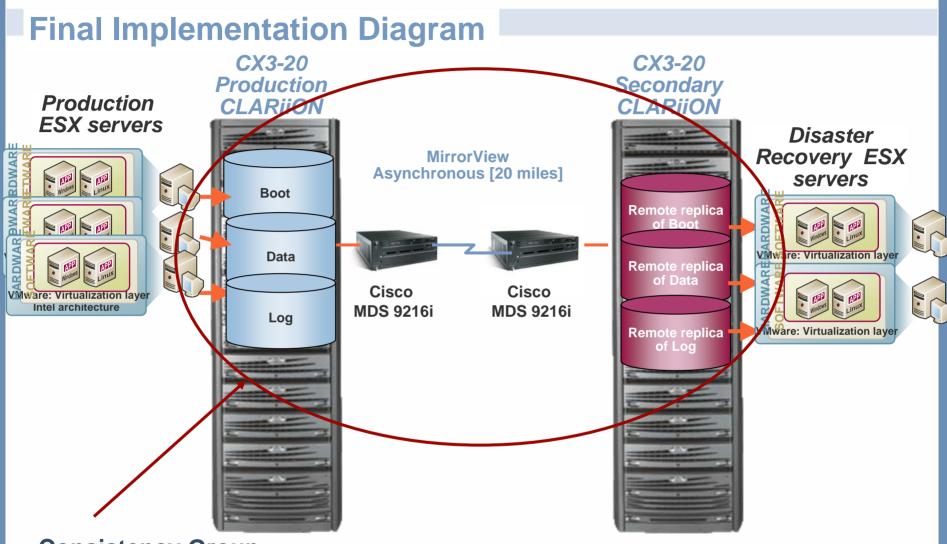

#### **Consistency Group**

#### **Customer's Future Plans**

Current Backup strategy includes individual VM backup

- Incremental Backup during the week
- Full Backup on the weekend
- Looking at VMware Consolidated Backup
- Looking at installing SnapView on the remote CX3-20 system
  - Take Snapshots of their target MirrorView/A volumes
  - For test and development

#### References

- Data Migrations and Data Vaulting using EMC Open Replicator, EMC SAN Copy
  - > 11:45 12:45 (11/08/2006)
- Introduction to Networked Storage Performance in a Virtualized environment
  - 3:15 4:15 (11/07/2006)
- VMware ESX server and Storage Architecture Best Practices for Performance, Backup and Disaster Recovery
  - > 4:45 5:45 (11/08/2006)
- EMC Documentation on vmware.com
  - VMware ESX Server Using EMC Symmetrix Storage Systems
  - VMware ESX Server Using EMC CLARiiON Storage Systems
  - CLARiiON and VMware integration whitepaper
  - Celerra FAQ document

# EMC<sup>2</sup> where information lives<sup>®</sup>

**Presentation Download** 

# Please remember to complete your session evaluation form

and return it to the room monitors as you exit the session

The presentation for this session can be downloaded at http://www.vmware.com/vmtn/vmworld/sessions/

Enter the following to download (case-sensitive):

Username: cbv\_rep Password: cbvfor9v9r

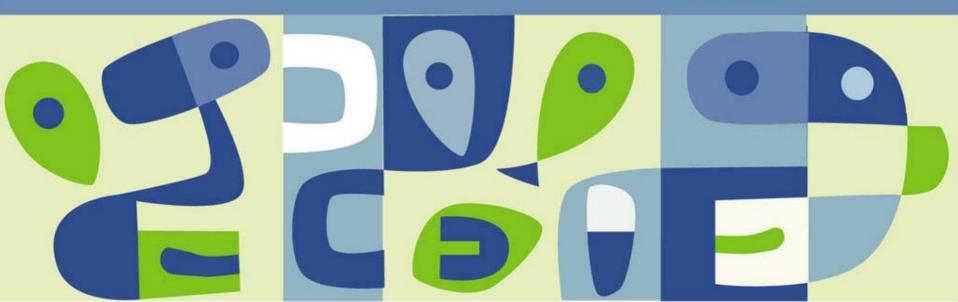